# **EZITREE Plus Family History Software Port Macquarie Users Group**

Rex and Yvonne Toomey PO Box 9206 Lighthouse Beach NSW 2444 Australia Phone (02) 6582 7702 Email: [support@ezitree.com.au](mailto:ezitree@ram.net.au) Web site: [www.ezitree.com.au](http://www.ezitree/)

**May 2013 - Newsletter #37**

Welcome to the third Port Macquarie Ezitree Users Group Meeting for 2013. Hopefully, the recent rain has not caused you any inconvenience and the prediction for today is clearing with showers. To everybody who has come along, both Yvonne and I offer you our sincere thanks and hope you will gain something from today's session.

# **Recent News:**

### **Family History Society Fair Saturday 18th May**

For those of you who were able to make it along to the local Family History Fair on Saturday, we hope you enjoyed it as much as we did. There were certainly a lot of people there during the day and their support was really appreciated. If you have any Anglican's from early Port Macquarie, the newly published Early Church Registers from St Thomas' is now available and is selling very fast. It is an excellent publication and covers the years 1824 to 1876 with baptisms 1824-1864, marriages 1824-1856 and burials 1824-1876.

#### **Ancestry.com**

A new series of records from NSW State Records are the Industrial School Registers, 1867-1925. Whilst the number of persons mentioned is small at 7,354 they form an adjunct to the other records of wayward children in New South Wales in the later part of the 19<sup>th</sup> century. These include the records of the Registers for the Randwick Asylum for Destitute Children, 1852 – 1915 and the Entrance Books for the Vernon and the Sobraon, 1867-1911.

#### **FamilySearch** (https://familysearch.org/search/collection/list)

New records added in the past few days include England, Cheshire Bishop's Transcripts, 1598-1900 index only (2,179,329 records), Lancashire, Cheshire, Yorkshire, Parish Registers, 1603-1910 index and images but not linked (957,350 records), and New Zealand Probate Records 1848-1991 (92,516 records and 1,425,857 images).

# **New Australian Newsletter** (www.carolbaxter.com/newsletters.html)

Carol Baxter from Sydney is one of the most dedicated and passionate family historians I have met and she has been doing family history for over 30 years. She is also a highly acclaimed author of several books especially a recent controversial one about bushranger 'Captain Thunderbolt and His Lady'. You may even have a copy of Carol's excellent book 'Writing Interesting Family History'.

Carol has now put together an interesting website called the History Detective with research tips, writing tips and recommendations about great books to read. If you would like to subscribe to her very interesting newsletters, please use the link above and I am sure you will not be disappointed.

#### **Irish Wills** (http://www.willcalendars.nationalarchives.ie/search/cwa/index.jsp)

The National Archives of Ireland have recently made available its Calendars of Wills and Administrations between the years 1858 and 1920. I did a quick search for an unrelated Toomey name and was quickly presented with the following image:

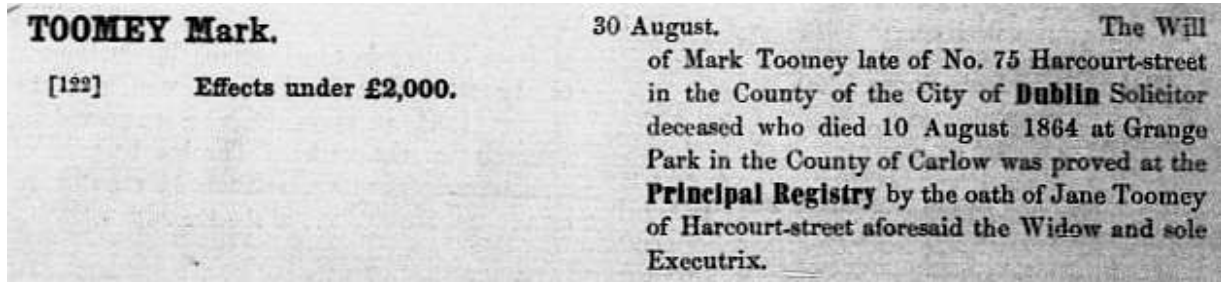

# **Quick Tutorial – The Ezitree Toolbar**

The purpose behind the toolbar is to provide quick access to a number of very common functions in Ezitree. It is located across the top of the screen and appears as follows:

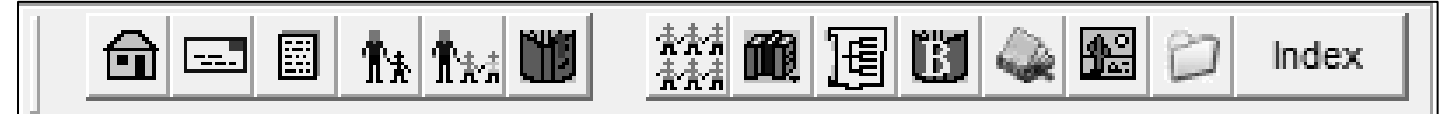

All that is required is a single click on the icon and the particular function will commence. In case the purpose of the icon is unclear, resting the mouse over it will open a small 'tool tip' window explaining its function.

Opens the Address window where the current address of the selected person may be recorded. This window is useful when Ezitree is used to maintain contact with family members who have been entered into Ezitree.

屈

圖

Դ∗

 $\mathbf{R}$ 

虪

圃

闠

命

Opens the Contacts window where the contacts made with family members may be recorded. This facility may be used to keep a record of letters, emails received or sent or telephone calls. There is also a follow-up facility whereby Ezitree will prompt a need to reply to a person recorded here.

- Opens the Memo window where general information may be recorded about a person in Ezitree. It is recommended this option be only used for notes or comments about the related person and that family history information and details be recorded on the events for that person.
- Opens the Offspring window where the children of the current person may be selected. It is a navigation window allowing easy access to the children of the current person. This icon will be disabled if no children have been linked to the person.
- Opens the Siblings window where the siblings (brothers and sisters) of the current person may be selected. It is a navigation window allowing easy access to the siblings of the current person. This icon will be disabled if no children have been linked to the parents of the current person.
- Opens the Bookmarks window where specific people recorded in Ezitree may be selected, added or m removed. This facility allows individuals to be identified as either 'special' or 'being researched' and the facility allows easy access to their records. The Bookmark may be from people in any Ezitree file. Opens the Quick Children's window where children may be added to the current person. Only the basic 素素<br>香香素
	- information of birth date and place with source may be entered, however once the children are present and linked, their records may be opened (selected) or events added, changed and deleted.
	- Opens the Research window where persons recorded in Ezitree may be identified as requiring further research. This facility is used in conjunctions with Sources because the research process requires the identification of a source and its location so that the reports produced contain enough detail to search. Opens the Chart Selection window where all of the Ezitree family history charts may be selected from one place. It also allows for the charts to be created from others persons other than the currently selected person
		- from either the name index or persons previously selected for charts. Opens the Biography window where Ezitree will create and display a computer generated biography of the current person. The biography will be created using data entered against the events of a person together
		- with sentence structure information relating to each event. Opens the Family Tree Book window where family history information may be created in a book format. The output will have the full structure of a book including Table of Contents, Preface, etc, as well as charts, text and biographies interspersed with images and a complete index and list of sources,
		- Opens the Multimedia window where images relating to the current person may be added, changed or deleted. A caption is entered for each image and there is provision for additional notes. Also, the multimedia images entered for a person may be displayed in an album together with any source images.
- 

l‰

Index

Opens the Make Image Folder window where a destination folder may be created for storing all images types used in Ezitree. The preferred approach for images is to store them in a folder structure as recommended in part one of the Ezitree Scanning Guide. The icon will be disabled if the folder exists. Changes to index sequence of records displayed on the main window. This sequence is used when the 'video' button on the lower left side of the main window are clicked. The sequence may be either 'Names' or 'Numbers' indicating the records are either in alphabetical or numerical sequence.

Hopefully over the next few months during winter whilst ensconced in homes away from the chilly winds and rain, some of the tips and tricks mentioned over the past few months will assist in improving the way Ezitree is used. Both Yvonne and I hope to see you all back in September.

*Rex and Yvonne Toomey*